<span id="page-0-0"></span>|

| |

| | | | | | | | | | |

| | | |

| |

 $\overline{\phantom{a}}$  $\overline{\phantom{a}}$ 

|| | | | | |<br>|<br>|<br>|<br>|

|

#### **Chapter 1. Creating a PSF Other-Driver Printer** |

Create a PSF other-driver actual destination to represent a PCL printer that receives data streams transformed by PSF.

By setting the **document-formats-ripped-at-destination** actual destination attribute, you can specify particular **document-formats** (such as PostScript and PCL) that will not be transformed by Infoprint Manager. The only exception that would cause Infoprint to transform these **document-formats** occurs when certain job and document attributes have been specified with the job. For example, if you submit a PostScript job that contains the document attributes **form-definition** and **output-format**, Infoprint must transform this job to honor these attributes. For a complete list of the attributes that force Infoprint to transform the job, see ["Document formats that cause a job to be transformed" on page 5,](#page-4-0) ["Job attributes](#page-5-0) [that cause a job to be transformed" on page 6](#page-5-0), and ["PSF header sheet attributes](#page-6-0) [that cause a job to be transformed" on page 7](#page-6-0).

Using this attribute allows you to use the same PSF other-driver actual destination for all jobs submitted to that printer, while eliminating the performance overhead of having PCL and PostScript documents transformed into Advanced Function Presentation data, and then into PCL image data.

Before creating a PSF other-driver printer, complete the following worksheet.

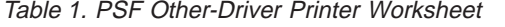

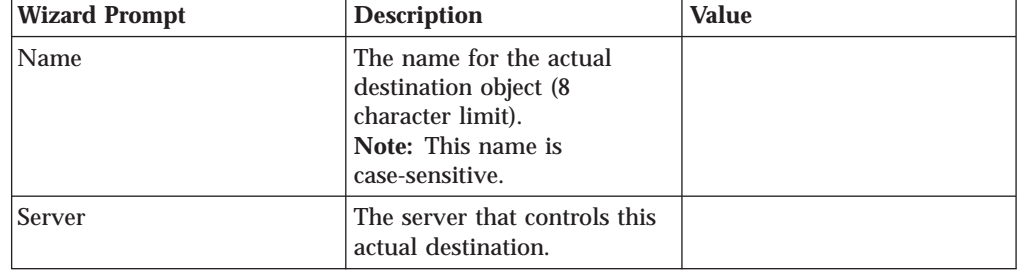

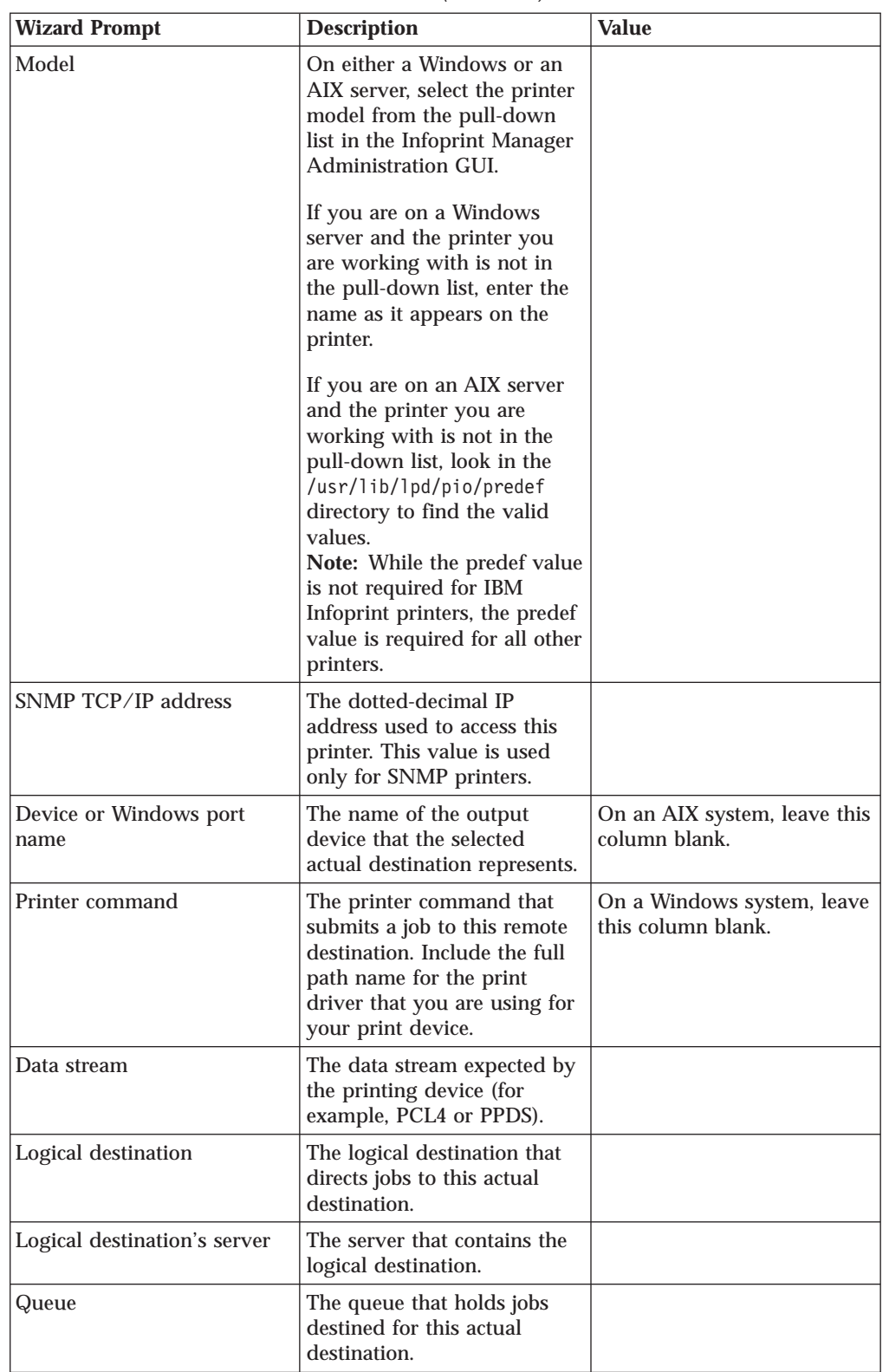

Table 1. PSF Other-Driver Printer Worksheet (continued)

|

|| | | | | | | | | | | | | | | | | | | | | | |

 $\overline{\phantom{a}}$ 

||

| | | | | | | | | | | | | | | | | | | | | | | |

| | | To create this type of printer, use the **Create Printer Wizard** in the Infoprint Manager Administration GUI. (On the menu bar, click **Printers—>Create—>PSF—>Other**.) Referring to the worksheet above, provide the

| |

> | | | | | | | |

| | information as prompted by the wizard. For assistance, refer to the Infoprint Manager Administration GUI online help.

If you have installed Infoprint Manager Program Temporary Fix (PTF) UR52620 (available in March 2001), this step is not necessary. If you have not installed this level of service, after you create the PSF Other-Driver attached printer with the **Create Printer Wizard**, you must go into the **Printer Properties** notebook for the printer and modify the **Command** field to contain the correct command for your printer. The **Command** field can be found on the **General** tab of the **Printer Properties** notebook when all the available properties are displayed. It may be necessary to click the **Show More** button to display all the printer properties.

If you did not enable the printer with the **Create Printer Wizard**, use the Infoprint Manager Administration GUI to enable it.

October 24, 2001

<span id="page-4-0"></span>|

| |

| | | | | | | | | | | | | | | | |

| | |

|

| | | | | | | | | | | | | | | | | | |

# **Chapter 2. Using a PSF Other-Driver for printing all jobs from a single actual destination**

By setting the **document-formats-ripped-at-destination** actual destination attribute, you can specify particular **document-formats** (such as PostScript and PCL) that will not be transformed unless an attribute that requires the transform is specified. You should specify any **document-formats** that are supported by your particular printer. Using this attribute allows you to use the same PSF other-driver actual destination for all jobs submitted to that printer, while eliminating the performance overhead of having PCL and PostScript documents transformed twice.

## **Configuring the printer**

To use the apability that is introduced with PTF UR52620, follow the directions under [Creating a PSF Other-Driver Printer.](#page-0-0) Then use the following procedure to prepare your printer to accept jobs from a variety of data types.

- 1. From the main menu, select **Printer –>Properties**.
- 2. Click the **Document** tab.
- 3. Highlight both **PCL** and **PostScript** (or only one of the two, depending upon what data types your actual destination supports natively) from the **Formats to RIP at destination** list of Possible Values, and click the **Add>>** button.
	- **Note:** You can specify other values besides **PCL** and **PostScript** because you may have a destination that can accept them directly. For example, your printer may accept **ASCII**.

Once you have completed this task, you are ready to submit jobs to this printer.

### **Document formats that cause a job to be transformed**

The following document attributes negate the **Document Formats Ripped at Destination** setting and force jobs to be transformed. For more information on these attributes, refer to the *[Infoprint Manager: Reference](http://publib.boulder.ibm.com/pubs/pdfs/prsys/54454758.pdf)* (S544-5475).

- base-printer
- carriage-control-type
- chars
- color-mapping-table
- convert-to-ebcdic
- data-fidelity-problem-reported
- default-printer-resolution
- document-finishing
- font-fidelity-action
- font-processing-messages
- font-resolution
- form-definition
- halftone
- image-fit
- image-length
- image-out-format
- image-width
- input-exit

<span id="page-5-0"></span>| | | | | | | | | | | | | | | | | | | | | | | | | | | | | | | | | | | | | | | |

- input-tray-select
- jog-between-job-copies
- v maximum-messages-printed
- v maximum-transform-pages-ahead
- mvs-segment-id
- new-line-option
- number-up
- other-transform-options
- output-appearance
- output-bin
- output-format
- overlay
- overlay-back
- overlay-front
- page-definition
- page-media-select
- page-select
- resource-context
- resource-context-font
- v resource-context-form-definition
- resource-context-overlay
- resource-context-page-definition
- resource-context-page-segment
- resource-context-user
- resource-exit
- scanner-correction
- screen-frequency
- segment-file-size
- shared-formdef
- v shift-out-shift-in
- start-on-new-sheet
- table-reference-characters
- v transform-output-file-name
- x-image-shift
- v x-image-shift-back
- y-image-shift
- v y-image-shift-back

## **Job attributes that cause a job to be transformed**

The following job attributes negate the **Document Formats Ripped at Destination** setting and force the jobs to be transformed. For more information on these attributes, refer to the *[Infoprint Manager: Reference](http://publib.boulder.ibm.com/pubs/pdfs/prsys/54454758.pdf)* (S544-5475).

| | | |

<span id="page-6-0"></span>| | | | | | | | | |

| | | | | | | | | | | | | | | | | | | | | | | |

 $\overline{\phantom{a}}$ 

- v delete-segment-list
- job-finishing
- job-rip-action
- optimize-for-multiple-copies
- tape-exit
- tape-format
- tape-labeled
- tape-max-block-size
- tape-rewind-before
- tape-rewind-unload

## **PSF header sheet attributes that cause a job to be transformed**

These attributes could effect header sheet generation, so they also negate the **Document Formats Ripped at Destination** setting and force jobs to be transformed. For more information on these attributes, refer to the *[Infoprint](http://publib.boulder.ibm.com/pubs/pdfs/prsys/54454758.pdf) [Manager: Reference](http://publib.boulder.ibm.com/pubs/pdfs/prsys/54454758.pdf)* (S544-5475).

- account-text
- address1-text
- address2-text
- address3-text
- address4-text
- building-text
- department-text
- mvs-class
- mvs-destination
- mvs-forms
- name-text
- node-id-text
- programmer-text
- room-text
- subject-text
- title-text
- user-id-text